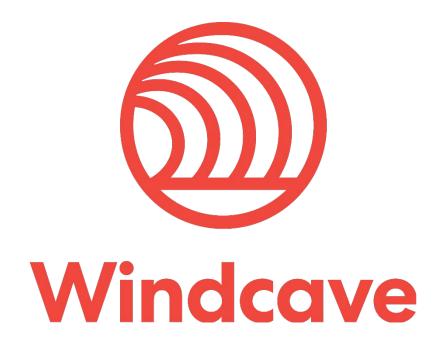

# **X-Cart Shopping Cart Plugin**

Version 1.0

### Copyright

© Copyright 2021, Windcave Ltd 33 Wilkinson Road, PO Box 8400 Auckland 1060 New Zealand www.windcave.com

All rights are reserved. No part of this work may be reproduced or copied in any form or by any means, electronic or mechanical, including photocopying, without the express written permission of Windcave Limited.

### **Proprietary Notice**

The information described in this document is proprietary and confidential to Windcave. Any unauthorised use of this material is expressly prohibited except as authorised by Windcave Limited in writing.

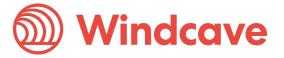

### **Document Revision Information and Amendments**

All amendments are to be identified and the manual updated, noting the amendment on this amendment page.

| Ī | Version | Date       | Section | Revision Information | Amended by |
|---|---------|------------|---------|----------------------|------------|
| Ī | 0.1     | 2021/01/14 | All     | Initial Draft        | KH         |
| Ī | 1.0     | 2021/07/06 | All     | Release version      | KH         |

### **Related Documents**

| Document title | Link/Location |  |
|----------------|---------------|--|
|                |               |  |

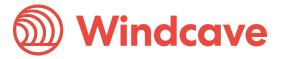

### **Contents**

| 1 | Over               | view                                 | 4  |
|---|--------------------|--------------------------------------|----|
| 1 | .1                 | Introduction                         | 4  |
| 1 | .2                 | Features                             | 4  |
| 1 | .3                 | Requirements                         | 4  |
| 2 | Insta              | ıllation & Configuration             | 6  |
| 2 | 2.1 Installation   |                                      | 6  |
| 2 | 2.2 Configuration  |                                      | 7  |
| 3 | 3 Using the Plugin |                                      | 10 |
| 3 | 3.1                | Card Holders                         | 10 |
| 3 | 3.2                | Merchants                            | 11 |
|   | 3.2.1              | Processing a Refund                  | 11 |
|   | 3.2.2              | Completing an Order                  | 12 |
|   | 3.2.3              | Processing Voids                     | 12 |
|   | 3.2.4              | Viewing Transaction Details          | 13 |
| 4 | FAQ                |                                      | 14 |
| 2 | 1.1                | Pricing and Fees                     | 14 |
| ۷ | 1.2                | Account Eligibility                  | 14 |
| ۷ | 1.3                | Transactions                         | 14 |
| ۷ | 1.4                | Refunds                              | 14 |
| ۷ | 1.5                | Additional Features                  | 15 |
| _ | 16                 | Troubleshooting and Payment Disputes | 15 |

#### 1 Overview

#### 1.1 Introduction

The Windcave X-Cart Plugin supports X-Cart version 5. The plugin is built to allow merchants to get their X-Cart store setup accepting online payments securely via the Windcave payment gateway.

#### 1.2 Features

The Windcave plugin utilizes a secure Gateway Hosted Payment Page integration method (redirection) and supports the below transaction types:

- Purchase
- Authorization
- Refund (partial or full refund)
- Complete (full complete)
- Void

Multiple supported Payment Methods:

- Account2Account
- Alipay
- Apple Pay
- Card
- Google Pay
- Interac
- Humm
- PayPal
- Visa Checkout
- Union Pay
- WeChat Pay

Additional features supported by the Windcave plugin:

- 3D Secure v1 & 2 (where supported by acquirer)
- Token creation, storage and re-billing
- Fail Proof Result Notification
- Risk Management
- Address Verification System (AVS)

The below transaction result fields are saved in the merchant's web site for reference:

- Auth Code
- Cvc2 result
- ReCo (response code) and Response text
- AVS Result and Action
- Risk Management Summary and Action

### 1.3 Requirements

A live or test Windcave account is required to utilize the Windcave X-Cart plugin, to setup a new account visit <a href="https://sec.windcave.com/pxmi3/signup">https://sec.windcave.com/pxmi3/signup</a>.

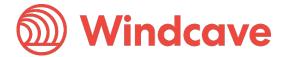

For existing merchants please visit <a href="https://sec.windcave.com/pxmi3/logon">https://sec.windcave.com/pxmi3/logon</a> and sign in using your Windcave Payline® credentials. Once signed in select the **User Accounts -> My User** screen, your username and Restful API Key will be displayed on screen.

If you have any questions about supported features please contact the Windcave Sales team at sales@windcave.com.

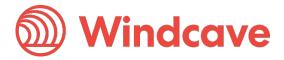

### 2 Installation & Configuration

#### 2.1 Installation

- 1. Log in to your X-Cart admin portal using your admin credentials.
- 2. From the navigation menu on the left select the **My Addons** option.

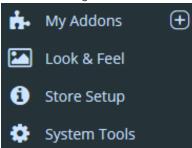

3. From the navigation menu on the left select the **App Store** option.

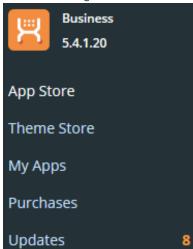

4. Search for "Windcave" in the search bar in the top right corner of the App Store.

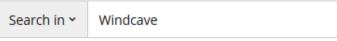

5. Select the **Install now** button on the Windcave plugin.

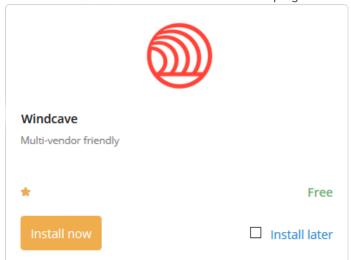

6. Follow the on-screen prompts to complete the plugin installation.

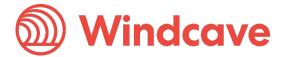

7. Once installed enable the plugin by sliding the slide bar from **OFF** to **ON** and clicking the **Apply changes** button.

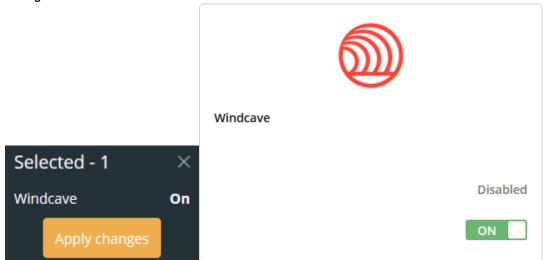

8. Proceed to Configuration.

### 2.2 Configuration

- 1. Log in to your X-Cart admin portal using your admin credentials.
- 2. Navigate to **Store Setup -> Payment Methods** using the navigation menu on the left of the page.

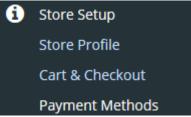

3. Locate the Windcave HPP plugin in the **Configuration** tab and press the **Configure** button.

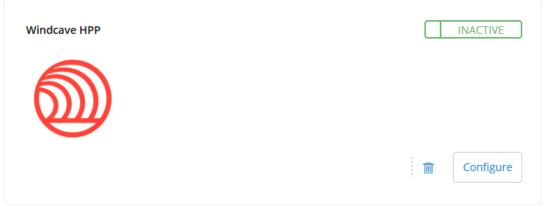

4. Configure your Windcave account settings and preferences:

# Windcave HPP Settings

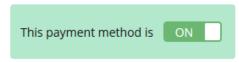

Enables or disables the Windcave Payment Module.

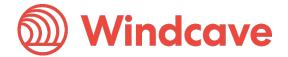

| Payment name                                                      | Windcave Payments                                                                                               |  |  |  |  |
|-------------------------------------------------------------------|----------------------------------------------------------------------------------------------------|--|--|--|--|
| Name to be displayed to cardholder when selecting payment method. |                                                                                                    |  |  |  |  |
| API url                                                           | https://sec.windcave.com/api                                                                                    |  |  |  |  |
| The root URL of the Windca                                        | ve Restful API, this should be set to <a href="https://sec.windcave.com/api">https://sec.windcave.com/api</a> . |  |  |  |  |
| API username                                                      | Username                                                                                                    |  |  |  |  |
| Windcave Restful API userna                                       | ame.                                                                                                    |  |  |  |  |
| API key                                                           | Key                                                                                                    |  |  |  |  |
| Windcave Restful API key.                                         |                                                                                                    |  |  |  |  |
| Payment type                                                      | Purchase                                                                                                    |  |  |  |  |
|                                                                   | Auth                                                                                                    |  |  |  |  |
|                                                                   | Purchase                                                                                                    |  |  |  |  |
| Configures Transaction Type                                       | e to be used (Purchase or Auth).                                                                                |  |  |  |  |
| Save cards                                                        | Enabled                                                                                                    |  |  |  |  |
|                                                                   | Enabled                                                                                                    |  |  |  |  |
|                                                                   | Disabled                                                                                                    |  |  |  |  |

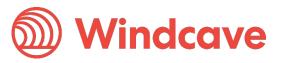

If enabled the card holder will be able to save cards and pay using a saved card.

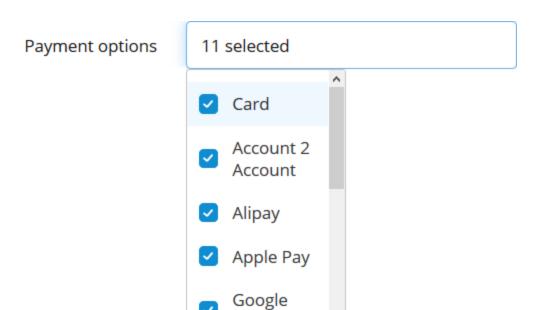

Allows the merchant to filter enabled payment options on the Hosted Payment Page.

5. Once configuration is complete press the Save changes button.

Pay

Save changes

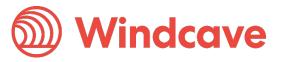

### 3 Using the Plugin

#### 3.1 Card Holders

Customers can choose to pay using the Windcave plugin once they are at the checkout, depending on the merchant's plugin configuration a "Purchase" or "Authorisation" can be initiated.

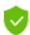

### Secure Checkout

## Billing address

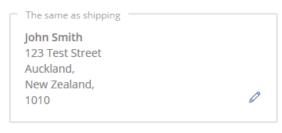

Choose another address

### Payment method

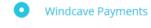

### Payment options

- Use one of the following saved cards:
- Proceed without using any saved cards.
  - Save card for future purchases.

During checkout if **Save cards** is enabled customers may opt to save the payment card for future payments by checking the "Save card for future purchases" check box, alternatively if the customer already has a saved card these may be selected to process the payment.

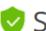

### Secure Checkout

### Billing address

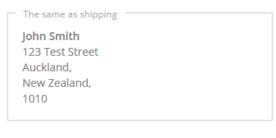

Choose another address

### Payment method

Windcave Payments

### Payment options

Use one of the following saved cards:

411111......11 Expiry Date: 08/27

Proceed without using any saved cards.

Customers can view or delete saved cards by navigating to **My account -> Windcave Saved Cards** once signed into the merchant website.

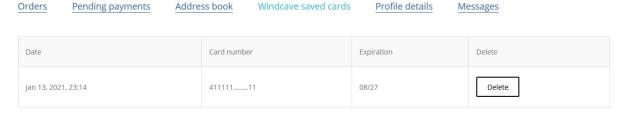

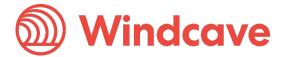

#### 3.2 Merchants

#### 3.2.1 Processing a Refund

From the X-Cart admin user merchants can process refunds for orders processed through the Windcave plugin, to do so merchants simply navigate to the **Orders -> Orders List** page and select the order they wish to refund.

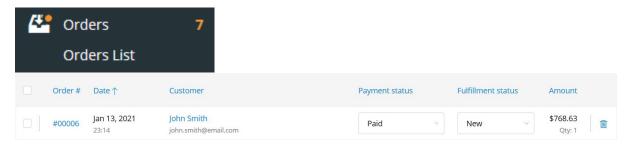

On the **General Info** tab of the order merchants enter the amount to refund (merchants can refund multiple times up to the total transaction amount) and press the **Refund** button to initiate the refund.

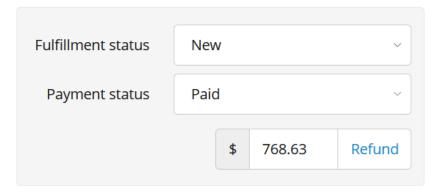

After initiating the refund, a pop-up will appear prompting the merchant to confirm if they would like to process the refund.

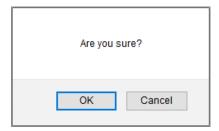

The result of the refund transaction will appear under the **Windcave Transactions** tab of the order as well as in status pop-up at the top of the page.

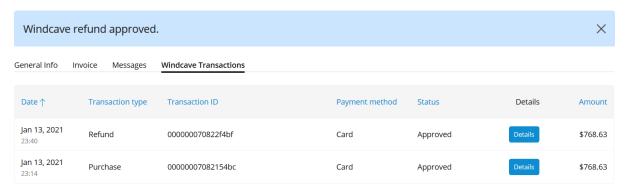

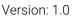

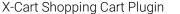

#### 3.2.2 Completing an Order

From the X-Cart admin user merchants can complete orders for Auth type transactions processed through the Windcave plugin, to do so merchants simply navigate to the **Orders -> Orders List** page and select the order they would like to complete.

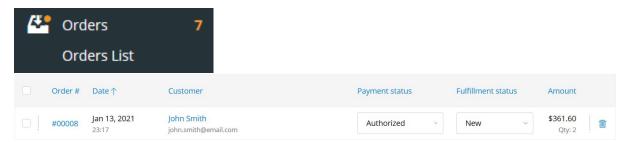

On the General Info tab of the order merchants can initiate a complete by pressing the Capture button.

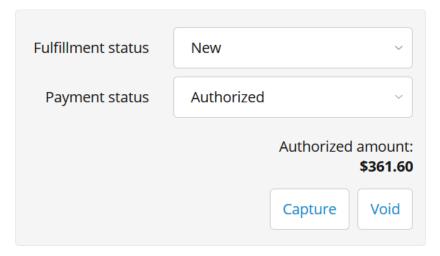

The result of the complete transaction will appear under the **Windcave Transactions** tab of the order as well as in status pop-up at the top of the page.

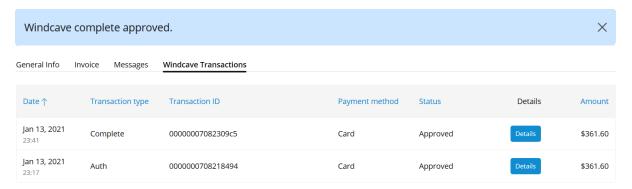

#### 3.2.3 Processing Voids

From the X-Cart admin user merchants can process a void for orders where an Auth type transaction was processed through the Windcave plugin, to do so merchants simply navigate to the **Orders -> Orders List** page and select the order to be voided.

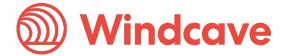

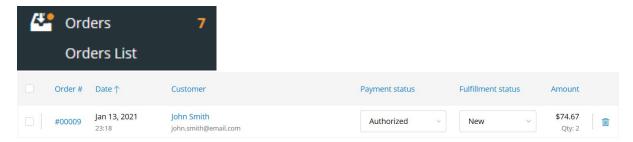

On the General Info tab of the order merchants can initiate a void by pressing the Void button.

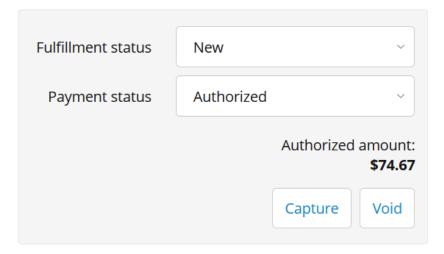

The result of the void transaction will appear under the **Windcave Transactions** tab of the order as well as in status pop-up at the top of the page.

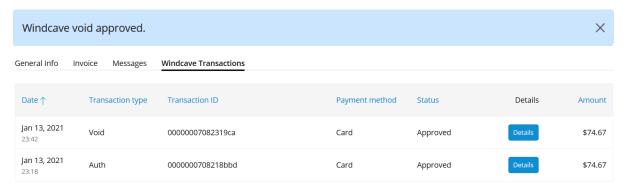

#### 3.2.4 Viewing Transaction Details

Additional transaction response details like CVC Result, Response Code, Response Text, Risk details and Auth code are saved in the merchants' website under the **Orders -> Orders List** page in the **Windcave Transactions** tab of each order.

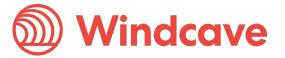

### 4 FAQ

#### 4.1 Pricing and Fees

Question: What fees are associated with the gateway?

**Answer:** Please see Windcave pricing for further details.

### 4.2 Account Eligibility

Question: What currencies and countries does the payment gateway support?

**Answer:** The Windcave integration supports the below countries and currencies:

Countries: Australia, New Zealand, United Kingdom, United States, Canada, Singapore and Hong Kong

Currencies: AED, AUD, CAD, CHF, CNY, EUR, FJD, GBP, HKD, HRK, IDR, ISK, JPY, KRW, MYR, NOK, NZD, PGK, PHP, PLN, RUB, SEK, SGD, THB, TWD, USD, VUV, WST, XPF, ZAR

Please note available currencies may vary depending acquirer.

**Question:** What items are restricted for merchants to sell?

**Answer:** Restricted or Prohibited goods are determined by the merchant's acquirer. Please get in contact with the Windcave sales team if you are not sure if you are eligible for a merchant account.

#### 4.3 Transactions

Question: After I create an account, what is the waiting period before I can process transactions?

**Answer**: On boarding times vary depending on the merchant's acquirer settling your transactions however generally this process can take between 3-5 business days.

Question: How long until the funds are transferred to my bank?

**Answer:** Settlement is typically T+1 but this may vary depending on merchant's acquirer and their configuration.

Question: Will I or my customers receive an additional email or invoice from the payment gateway?

**Answer:** By default, no additional email is sent to customers from the Payment Gateway. However, this is a feature that can be enabled.

#### 4.4 Refunds

Question: How soon after a transaction can I perform a refund?

**Answer:** Merchants can process a refund immediately after the customer has successfully processed their payment.

Question: Is there an amount of time after which I cannot perform a refund?

**Answer**: Merchants can perform refunds at any time pending the card used by the customer remains valid.

**Question**: Are there any fees for chargebacks/refunds?

**Answer:** Fees may vary depending on the merchant's acquirer, to discuss further please contact the Windcave sales team.

Version: 1.0

X-Cart Shopping Cart Plugin

**Windcave** 

#### 4.5 Additional Features

**Question:** Are there any fraud filtering options available?

Answer: Yes, merchants have access to Windcave's Risk Management engine and CVC result checking.

For further information and available configurations please contact the Windcave Sales team.

### 4.6 Troubleshooting and Payment Disputes

Question: Why did my shopper receive an error when trying to pay?

**Answer:** If the error response received is not clear merchants should contact the Windcave support team to request further information.

**Question:** How are payment disputes handled?

**Answer:** Merchants encountering disputes with their payments should contact their merchant acquirer for further assistance.

Version: 1.0

Question: How do I contact Windcave Support?

**Answer:** Below are the Windcave support team contacts:

Email: <a href="mailto:support@windcave.com">support@windcave.com</a>

**Phone:** Please see our <u>Contact</u> page for a phone number in/near your region.

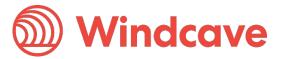